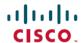

# Cisco Unified IP Phone 6901 Release Notes for Firmware Release 9.3(1)SR3 (SCCP and SIP)

**First Published: 2023-09-07** 

## Introduction

These release notes support the Cisco Unified IP Phone 6901 running SIP Firmware Release 9.3(1)SR3.

The following table lists the Cisco Unified Communications Manager release and protocol compatibility for the Cisco IP Phones.

Table 1: Cisco IP Phones, Cisco Unified Communications Manager, and Firmware Release Compatibility

| Cisco IP Phone              | Protocol | Cisco Unified Communications Manager                           |
|-----------------------------|----------|----------------------------------------------------------------|
| Cisco Unified IP Phone 6901 | SIP      | Cisco Unified Communications Manager Release 7.1(5) and later. |

#### **Related Documentation**

Use the following sections to obtain related information.

#### **Cisco Unified IP Phone 6900 Series Documentation**

Refer to publications that are specific to your language, phone model and Cisco Unified Communications Manager release. Navigate from the following documentation URL:

https://www.cisco.com/c/en/us/support/collaboration-endpoints/unified-ip-phone-6900-series/tsd-products-support-series-home.html

#### **Cisco Unified Communications Manager Documentation**

See the *Cisco Unified Communications Manager Documentation Guide* and other publications that are specific to your Cisco Unified Communications Manager release on the product support page.

#### **Cisco Business Edition 3000 Documentation**

See the *Cisco Business Edition 3000 Documentation Guide* and other publications that are specific to your Cisco Business Edition 3000 release. Navigate from the following documentation URL:

https://www.cisco.com/c/en/us/support/unified-communications/business-edition-3000/tsd-products-support-series-home.html

#### Cisco Business Edition 5000 Documentation

See the *Cisco Business Edition 5000 Documentation Guide* and other publications that are specific to your Cisco Business Edition 5000 release. Navigate from the following URL:

https://www.cisco.com/c/en/us/support/unified-communications/business-edition-5000/tsd-products-support-series-home.html

#### **Cisco Unified Communications Manager Express Documentation**

See the publications that are specific to your language, phone model, and release on the product support page for Cisco Unified Communications Manager Express.

## **New and Changed Features**

This release contains no new or changed features.

#### Installation

#### **Upgrade Notes**

Direct upgrades, using signed load files, are supported to firmware release 9.3(1)SR3 from 9.x. You can use the following firmware release file for these direct upgrades.

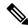

Note

Firmware Release 9.3(1)SR3 only applies to the Cisco Unified IP Phone 6901.

- cmterm-6901-sip.9-3-1-SR3-1.k4.cop.sha512
- cmterm-6901-sccp.9-3-1-SR3-1.k4.cop.sha512

#### **Install Firmware Release on Cisco Unified Communications Manager**

Before using the Cisco Unified IP Phone Firmware Release 9.3(1)SR3 with Cisco Unified Communications Manager, you must install the latest firmware on all Cisco Unified Communications Manager servers in the cluster.

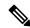

Note

Firmware Release 9.3(1)SR3 only applies to the Cisco Unified IP Phone 6901.

#### **Procedure**

**Step 1** Go to the following URL:

https://software.cisco.com/download/home/282933048/type

- **Step 2** Choose one of the following firmware types:
  - Session Initiation Protocol (SIP) Software
  - Skinny Client Control Protocol (SCCP) Software

- **Step 3** In the Latest Releases folder, choose **9.3(1)SR3**.
- Step 4 Select one of the following firmware files, click the **Download Now** or **Add to cart** button, and follow the prompts:

The files for the Cisco Unified IP Phone 6901 are:

- cmterm-6901-sip.9-3-1-SR3-1.k4.cop.sha512
- cmterm-6901-sccp.9-3-1-SR3-1.k4.cop.sha512

**Note** If you added the firmware file to the cart, click the **Download Cart** link when you are ready to download the file.

- Step 5 Click the + next to the firmware file name in the Download Cart section to access additional information about this file. The hyperlink for the readme file is in the Additional Information section, which contains installation instructions for the corresponding firmware:
  - cmterm-6901-sip.9-3-1-SR3-1-readme.html
  - cmterm-6901-sccp.9-3-1-SR3-1-readme.html
- **Step 6** Follow the instructions in the readme file to install the firmware.

#### **Install the Firmware Zip Files**

If a Cisco Unified Communications Manager is not available to load the installer program, the following .zip files are available to load the firmware.

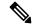

Note

Firmware Release 9.3(1)SR3 only applies to the Cisco Unified IP Phone 6901.

- SIP: cmterm-6901-sip.9-3-1-SR3-1.zip
- SCCP: cmterm-6901-sccp.9-3-1-SR3-1.zip

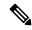

Note

Firmware upgrades over the WLAN interface may take longer than upgrades using a wired connection. Upgrade times over the WLAN interface may take more than an hour, depending on the quality and bandwidth of the wireless connection.

#### **Procedure**

**Step 1** Go to the following URL:

https://software.cisco.com/download/home/282933048/type

- **Step 2** Choose one of the following firmware types:
  - Session Initiation Protocol (SIP) Software

#### • Skinny Client Control Protocol (SCCP) Software

- **Step 3** In the Latest Releases folder, choose **9.3(1)SR3**.
- **Step 4** Download the relevant zip files.
- **Step 5** Unzip the files.
- **Step 6** Manually copy the unzipped files to the directory on the TFTP server. See *Cisco Unified Communications Operating System Administration Guide* for information about how to manually copy the firmware files to the server.

#### **Limitations and Restrictions**

#### **Phone Limitation During SVI Change**

Cisco IP Phones use a Switch Virtual Interface (SVI) to manage VLANs. If the SVI changes and the phones require new IP addresses, some phones require a reboot so that the new IP address is used. The following phones must be rebooted in this condition:

- · Cisco Unified IP Phone 6901
- Cisco Unified IP Phone 6911
- Cisco Unified IP Phone 6921
- Cisco Unified IP Phone 6941
- Cisco Unified IP Phone 6945
- Cisco Unified IP Phone 6961
- Cisco Unified IP Phone 8941
- Cisco Unified IP Phone 8945
- Cisco Unified IP Phone 8961
- Cisco Unified IP Phone 9951
- Cisco Unified IP Phone 9971

#### **Phone Behavior During Times of Network Congestion**

- Administrative tasks, such as an internal port scan or security scan.
- Attacks that occur on your network, such as a Denial of Service attack.

#### **On-Hook Transfer Limitation in SIP Phones**

When the Cisco Unified Communications Manager **Transfer On-Hook Enabled** field is enabled, users might report a problem with direct call transfer in SIP phones. If the user transfers the call and immediately goes on hook before they hear the ring signal, the call may drop instead of being transferred.

The user needs to hear the ring signal so that they can be sure that the call is being routed.

#### **Caveats**

This section describes the resolved and open caveats, and provides information on accessing the Cisco Software Bug Toolkit.

#### **Access Cisco Bug Search**

Known problems (bugs) are graded according to severity level. These release notes contain descriptions of the following:

- All severity level 1 or 2 bugs
- Significant severity level 3 bugs

You can search for problems by using Cisco Bug Search.

#### Before you begin

To access Cisco Bug Search, you need the following items:

- Internet connection
- · Web browser
- · Cisco.com user ID and password

#### **Procedure**

**Step 1** To access Cisco Bug Search, go to:

https://tools.cisco.com/bugsearch

- **Step 2** Log in with your Cisco.com user ID and password.
- Step 3 To look for information about a specific problem, enter the bug ID number in the Search for field, then press **Enter**.

#### **Open Caveats**

The following table lists severity 1, 2, and 3 defects that are open for the Cisco Unified IP Phones 6901 for Firmware Release 9.3(1)SR3.

For more information about an individual defect, you can access the online record for the defect by clicking the Identifier or going to the URL that is shown. You must be a registered Cisco.com user to access this online information.

Because defect status continually changes, the table reflects a snapshot of the defects that were open at the time this report was compiled. For an updated view of open defects, access Bug Toolkit as described in Access Cisco Bug Search, on page 5.

Table 2: Open Caveats for Firmware Release 9.3(1)SR3

| Identifier | Headline                                                                |
|------------|-------------------------------------------------------------------------|
| CSCud26030 | 6901 SCCP: DUT can't setup secure conference in secure SRST             |
| CSCuj76132 | Not re-request config file if get TFTP "Disk full or allocation exceed" |

#### **Resolved Caveats**

The following table lists severity 1, 2, and 3 defects that are resolved for the Cisco Unified IP Phones 6901 for Firmware Release 9.3(1)SR3.

For more information about an individual defect, you can access the online record for the defect by clicking the Identifier or going to the URL that is shown. You must be a registered Cisco.com user to access this online information.

Because defect status continually changes, the table reflects a snapshot of the defects that were resolved at the time this report was compiled. For an updated view of resolved defects, access Bug Toolkit as described in Access Cisco Bug Search, on page 5.

Table 3: Resolved Caveats for Firmware Release 9.3(1)SR3

| Identifier | Headline                                                                                 |
|------------|------------------------------------------------------------------------------------------|
| CSCud21672 | 6901 : LSC certificates cannot be installed on 6901 SCCP phone                           |
| CSCuf20123 | CP-6901 Unable to hear a particular IP Address range of Multicast MoH                    |
| CSCuo12086 | Phone 6901 No audio via a CUBE SIP Trunk                                                 |
| CSCuo35614 | Cannot change locale on 6901 & 6911 registered to CME                                    |
| CSCus13427 | 6901-CL SCCP phone will not register in SRST when secured                                |
| CSCva55382 | 6901 phones fails to register after sudden WAN outage                                    |
| CSCvx62505 | Cisco IP Phone Cisco Discovery Protocol Out-of-Bound Read Vulnerability on DeviceID      |
| CSCvx62541 | Cisco IP Phone Cisco Discovery Protocol Out-of-Bound Read Vulnerability on Addresses TLV |
| CSCvt27640 | Evaluation of odm_jdm_phones for call logs in unauthenticated serviceability web UI      |
| CSCwf58592 | Evaluation of stored XSS vulnerability on odm_jdm_phones                                 |
| CSCun05383 | Certificate size is too small on 6901 phones for 802.1x Authentication                   |
| CSCus48540 | 6901 ip phone not registering to CUCM with 802.1x authentication                         |
| CSCuu15108 | 6901 phones with 802.1x sending EAPol-Start just once                                    |
| CSCuv12329 | 6901 fails to upgrade the CTL                                                            |

| Identifier | Headline                                                                  |
|------------|---------------------------------------------------------------------------|
| CSCud19323 | 6901/11 Factory reset does not erase the existing Locale(CME only)        |
| CSCvp59887 | 6901 phones don't negotiate the dot1x                                     |
| CSCvm09579 | Upgrade BusyBox to resolve CVE-2015-9261                                  |
| CSCvq19697 | Evaluation of odm_jdm_phones for TCP_SACK                                 |
| CSCvv42735 | TCP Sequence Number Approximation Based Denial of Service (CVE-2004-0230) |

### **Unified Communications Manager Endpoints Locale Installer**

By default, Cisco IP Phones are set up for the English (United States) locale. To use the Cisco IP Phones in other locales, you must install the locale-specific version of the Unified Communications Manager Endpoints Locale Installer on every Cisco Unified Communications Manager server in the cluster. The Locale Installer installs the latest translated text for the phone user interface and country-specific phone tones on your system so that they are available for the Cisco IP Phones.

To access the Locale Installer required for a release, access the Software Download page, navigate to your phone model, and select the Unified Communications Manager Endpoints Locale Installer link.

For more information, see the documentation for your particular Cisco Unified Communications Manager release.

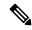

Note

The latest Locale Installer may not be immediately available; continue to check the website for updates.

## Cisco IP Phone Documentation Updates on Cisco Unified Communications Manager

The Cisco Unified Communications Manager Self Care Portal (Release 10.0 and later) and User Options web pages (Release 9.1 and earlier) provide links to the IP Phone user guides in PDF format. These user guides are stored on the Cisco Unified Communications Manager and are up to date when the Cisco Unified Communications Manager release is first made available to customers.

After a Cisco Unified Communications Manager release, subsequent updates to the user guides appear only on the Cisco website. The phone firmware release notes contain the applicable documentation URLs. In the web pages, updated documents display "Updated" beside the document link.

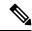

Note

The Cisco Unified Communications Manager Device Packages and the Unified Communications Manager Endpoints Locale Installer do not update the English user guides on the Cisco Unified Communications Manager.

You and your users should check the Cisco website for updated user guides and download the PDF files. You can also make the files available to your users on your company website.

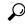

Tip

You may want to bookmark the web pages for the phone models that are deployed in your company and send these URLs to your users.

## **Cisco IP Phone Firmware Support Policy**

For information on the support policy for phones, see the Cisco IP Phone Firmware Support Policy.

© Cisco Systems, Inc. All rights reserved.